# Краткое руководство по эксплуатации Liquiport 2010 CSP44

Автоматическая система пробоотбора для жидких сред

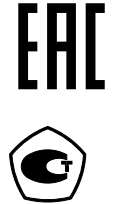

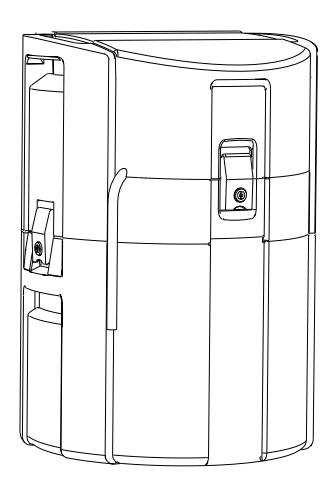

Настоящее краткое руководство по эксплуатации не заменяет собой руководство по эксплуатации, входящее в комплект поставки.

Подробная информация о приборе содержится в руководстве по эксплуатации и прочих документах, которые можно найти:

- На веб-странице: www.endress.com/device-viewer;
- На смартфоне/планшете: Endress+Hauser Operations App.

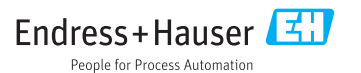

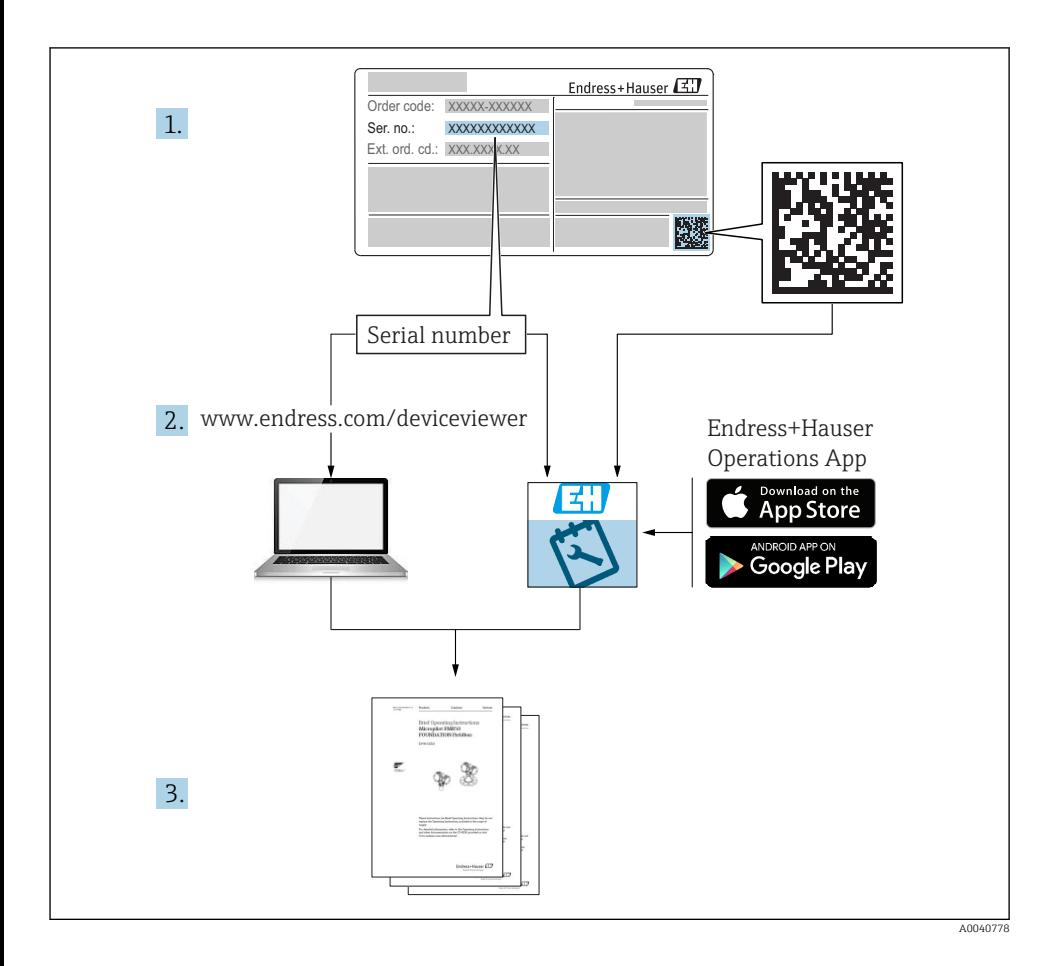

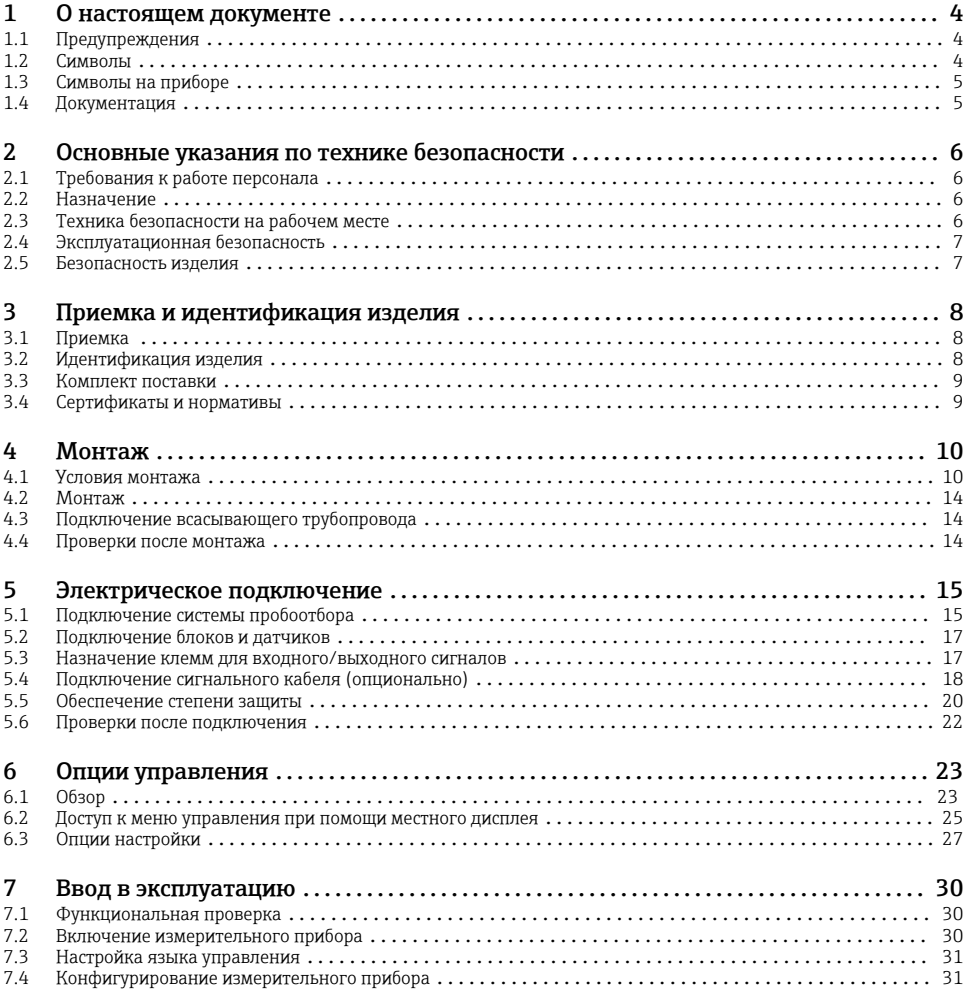

# <span id="page-3-0"></span>1 О настоящем документе

# 1.1 Предупреждения

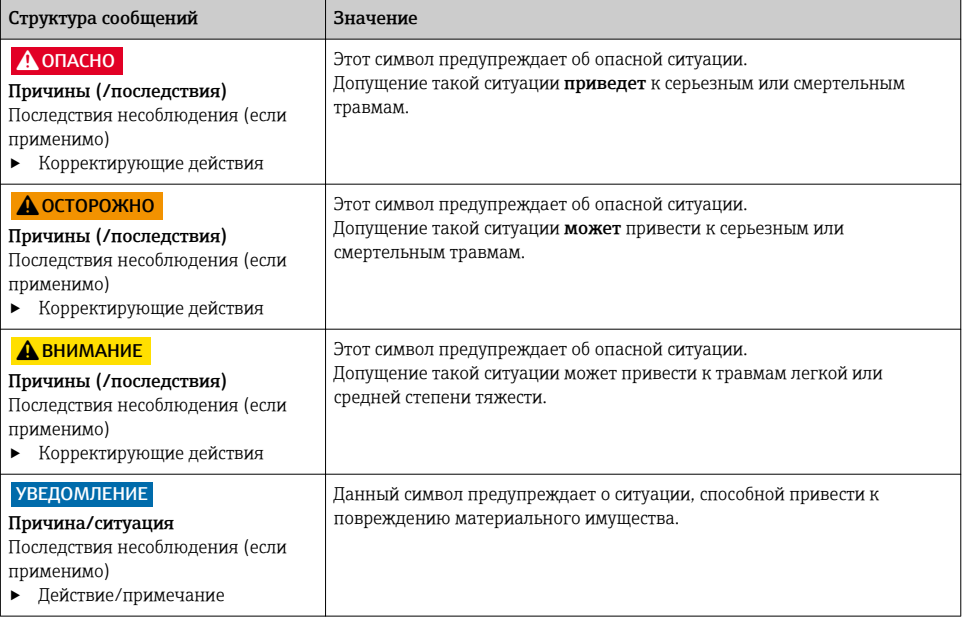

## 1.2 Символы

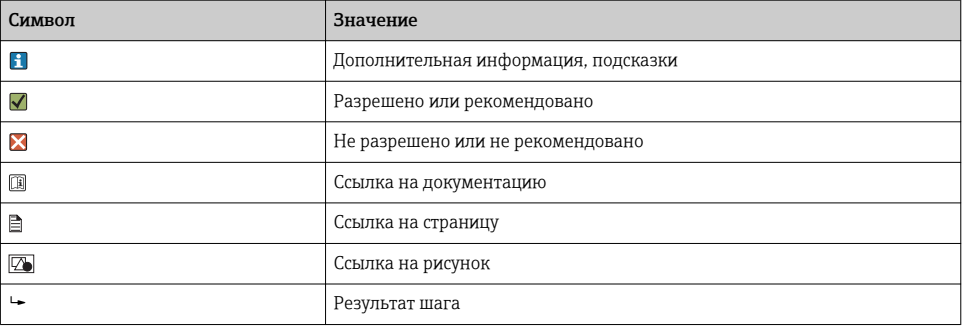

# <span id="page-4-0"></span>1.3 Символы на приборе

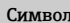

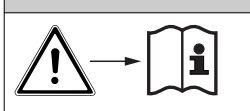

Значение Ссылка на документацию по прибору

# 1.4 Документация

Следующие руководства, доступные на страницах с информацией о продуктах в интернете, дополняют эти руководства по эксплуатации:

- Руководства по эксплуатации для Liquiport CSP44, BA00465C
	- Описание прибора
	- Ввод в эксплуатацию
	- Управление
	- Описание программного обеспечения (за исключением меню датчика; они рассматриваются в отдельном руководстве, см. ниже)
	- Диагностика и поиск неисправностей прибора
	- Техническое обслуживание
	- Ремонт и запасные части
	- Аксессуары
	- Технические характеристики
- Руководство по использованию цифровой технологии Memosens, BA01245C
	- Описание программного обеспечения для входов Memosens
	- Калибровка датчиков с цифровой технологией Memosens
	- Диагностика и поиск неисправностей датчика
- Руководство по обмену данными через полевую шину и веб-сервер
- Специальная документация: руководство по использованию системы пробоотбора SD01068C
- Документация к прочим приборам, работающим на платформе Liquiline:
	- Liquiline CM44xR (монтируется на DIN-рейку)
	- Система Liquiline System CA80 (анализатор)
	- Система Liquiline System CAT8x0 (система подготовки проб)
	- Liquistation CSFxx (система пробоотбора)
	- Liquiport CSP44 (система пробоотбора)

# <span id="page-5-0"></span>2 Основные указания по технике безопасности

## 2.1 Требования к работе персонала

- Установка, ввод в эксплуатацию, управление и техобслуживание измерительной системы должны выполняться только специально обученным техническим персоналом.
- Перед выполнением данных работ технический персонал должен получить соответствующее разрешение от управляющего предприятием.
- Электрические подключения должны выполняться только специалистамиэлектротехниками.
- Выполняющий работы технический персонал должен предварительно ознакомиться с данным руководством по эксплуатации и следовать всем приведенным в нем указаниям.
- Неисправности точки измерения могут исправляться только уполномоченным и специально обученным персоналом.

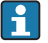

Ремонтные работы, не описанные в данном руководстве по эксплуатации, подлежат выполнению только силами изготовителя или специалистами регионального торгового представительства.

# 2.2 Назначение

Liquiport 2010 CSP44 представляет собой переносную систему пробоотбора для жидких сред в невзрывоопасных зонах. Пробы отбираются через заданные интервалы времени с помощью перистальтического насоса и распределяются в пробоотборные сосуды.

Система пробоотбора предназначена для использования в следующих отраслях промышленности:

- Коммунальные и промышленные очистные сооружения
- Лаборатории и организации по управлению водными ресурсами
- Мониторинг жидких сред в производственных процессах

Другие варианты использования, кроме описанных в настоящем документе, не гарантируют безопасность людей и измерительного оборудования и поэтому не допускаются. Изготовитель не несет ответственности за повреждения в результате неправильной эксплуатации прибора.

# 2.3 Техника безопасности на рабочем месте

Пользователь несет ответственность за выполнение следующих требований техники безопасности:

- инструкции по монтажу
- местные стандарты и нормы
- правила взрывозащиты

#### Электромагнитная совместимость

- Изделие проверено на электромагнитную совместимость согласно действующим международным нормам для промышленного применения.
- Указанная электромагнитная совместимость обеспечивается только в том случае, если изделие подключено в соответствии с данным руководством по эксплуатации.

#### <span id="page-6-0"></span>Эксплуатационная безопасность  $2.4$

#### Перед вводом в эксплуатацию точки измерения:

- 1. Проверьте правильность всех подключений;
- 2. Убедитесь в отсутствии повреждений электрических кабелей и соединительных шлангов:
- 3. Не используйте поврежденные изделия, а также примите меры предосторожности, чтобы они не сработали непреднамеренно;
- $4.$ Промаркируйте поврежденные изделия как бракованные.

#### Во время эксплуатации:

• При невозможности устранить неисправность: следует прекратить использование изделия и принять меры против его непреднамеренного срабатывания.

#### $2.5$ Безопасность изделия

#### $2.5.1$ Современные требования

Изделие разработано в соответствии с современными требованиями по безопасности, прошло испытания и поставляется с завода в безопасном для эксплуатации состоянии. Соблюдены требования действующих международных норм и стандартов.

Приборы, подключаемые к пробоотборному устройству, должны соответствовать действующим стандартам безопасности.

#### $2.5.2$ **IT-безопасность**

Гарантия на устройство действует только в том случае, если его установка и использование производятся согласно инструкциям, изложенным в Руководстве по эксплуатации. Устройство оснашено механизмом обеспечения зашиты, позволяющим не допустить внесение каких-либо непреднамеренных изменений в установки устройства.

Безопасность информационных технологий соответствует общепринятым стандартам безопасности оператора и разработана с целью предоставления дополнительной защиты устройства, в то время как передача данных прибора должна осуществляться операторами самостоятельно.

# <span id="page-7-0"></span>3 Приемка и идентификация изделия

### 3.1 Приемка

- 1. Убедитесь в том, что упаковка не повреждена.
	- Об обнаруженных повреждениях упаковки сообщите поставщику. До выяснения причин не выбрасывайте поврежденную упаковку.
- 2. Убедитесь в том, что содержимое не повреждено.
	- Об обнаруженных повреждениях содержимого сообщите поставщику. До выяснения причин не выбрасывайте поврежденные изделия.
- 3. Проверьте наличие всех составных частей оборудования.
	- Сравните комплектность с данными заказа.
- 4. Прибор следует упаковывать, чтобы защитить от механических воздействий и влаги во время хранения и транспортировки.
	- Наибольшую степень защиты обеспечивает оригинальная упаковка. Убедитесь, что соблюдаются допустимые условия окружающей среды.

В случае возникновения вопросов обращайтесь к поставщику или в дилерский центр.

## 3.2 Идентификация изделия

Заводские таблички размещаются в следующих местах.

- На внутренней стороне дверцы.
- На упаковке (наклейка, вертикальный формат).
- На внутренней панели прибора.

### 3.2.1 Заводская табличка

Заводская табличка содержит следующую информацию о приборе:

- Данные изготовителя
- Код заказа
- Расширенный код заказа
- Серийный номер
- Версия программного обеспечения
- Условия окружающей среды и процесса
- Входные и выходные параметры
- Коды активации
- Правила техники безопасности и предупреждения
- Данные о сертификатах
- ‣ Сравните данные на заводской табличке с данными заказа.

## <span id="page-8-0"></span>3.3 Комплект поставки

В комплект поставки входят:

- 1 Liquiport 2010 CSP44 со следующими компонентами:
	- Сосуд, заданной формы
	- Дополнительное аппаратное обеспечение
- 1 печатная версия краткого руководства по эксплуатации на языке пользователя
- Дополнительное оборудование
- ‣ При возникновении вопросов обращайтесь к поставщику или в центр продаж.

### 3.4 Сертификаты и нормативы

#### 3.4.1 Маркировка

#### Декларация соответствия

Изделие удовлетворяет требованиям общеевропейских стандартов. Таким образом, он соответствует положениям директив ЕС. Маркировка СС подтверждает успешное испытание изделия изготовителем.

#### **MCERTS**

Прибор прошел сертификацию сертифицирующим органом Sira Certification Service и соответствует «Функциональным требованиям MCERTS к оборудованию для контроля воды, часть 1, версия 2.1 от ноября 2009»; сертификат №: Sira MC100176/02.

#### Требования регламента Таможенного Союза

Изделие сертифицировано согласно нормам TP TC 004/2011 и TP TC 020/2011, действующим в Европейской экономический зоне (EEA). Изделие получило знак соответствия EAC.

# <span id="page-9-0"></span>4 Монтаж

# 4.1 Условия монтажа

### 4.1.1 Размеры

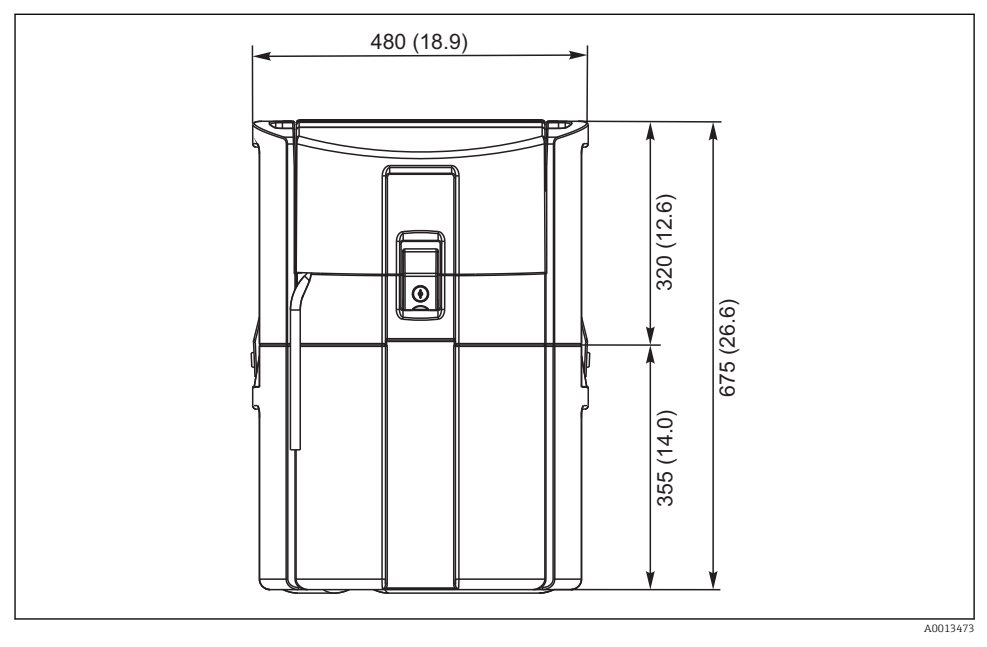

 *1 CSP44, стандартная модель, размеры в мм (дюймах)*

#### 4.1.2 Место установки

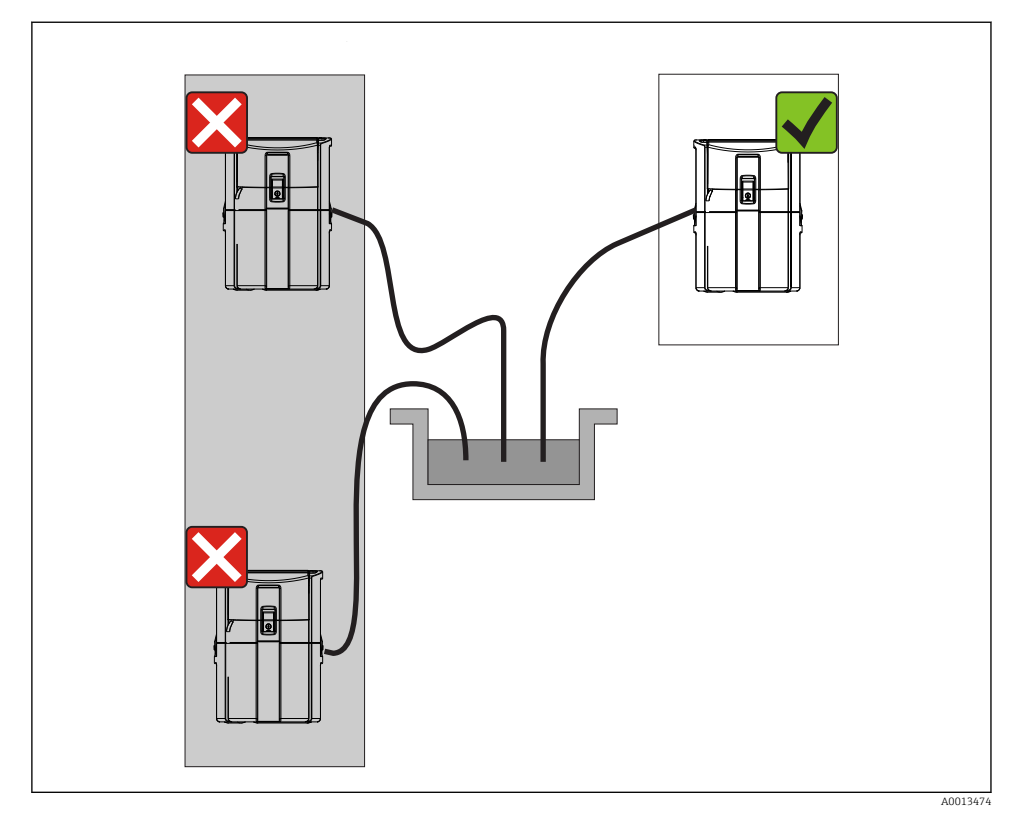

 *2 Место установки, пример*

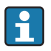

Всасывающий трубопровод должен прокладываться под нисходящим уклоном к точке отбора проб. Не допускайте эффекта сифона!

При установке прибора учитывайте следующее:

- Устанавливайте прибор на ровную поверхность.
- Надежно закрепите прибор на поверхности в местах крепления.
- Обеспечьте защиту прибора от дополнительного нагрева (например, при использовании обогревателей или под действием прямых солнечных лучей при использовании полистирольного корпуса).
- Защитите прибор от механических вибраций.
- Защитите прибор от воздействия магнитных полей.

### 4.1.3 Подключение для забора проб насосом

- Максимальная высота всасывания: 8 м (26 фт)
- Максимальная длина шланга: 30 м (98 фт)
- Диаметр шлангового соединения: внутренний диаметр 10 мм (3/8 дюйма)
- Скорость подачи:
	- > 0,5 м/с (> 1,6 фт/с) согласно EN 25667, ISO 5667
	- > 0,6 м/с (> 1,9 фт/с) согласно Ö 5893, US EPA

### При установке прибора помните следующее

- Всегда прокладывайте всасывающий трубопровод под уклоном вверх от точки отбора проб к системе пробоотбора.
- Система пробоотбора должна располагаться выше точки отбора проб.
- Не допускайте эффекта сифона.

### Требования к точке отбора проб

- Не подсоединяйте всасывающий трубопровод к системам, находящимся под давлением.
- Используйте всасывающий фильтр, чтобы задерживать песок, абразивные частицы, а также частицы, которые могут вызвать засорение.
- Погружайте всасывающий трубопровод в направлении движения потока.
- Возьмите пробу в характерной точке (турбулентный поток, не непосредственно в нижней части канала).

#### Полезные аксессуары

Всасывающий фильтр:

задерживает грубые частицы, а также частицы, которые могут вызвать засорение.

#### 4.1.4 Подключение к входному отверстию для проб на исполнении с насосом

- Максимальная высота всасывания: 8 м (26 фт)
- Максимальная длина шланга: 30 м (98 фт)
- Диаметр шлангового соединения: внутренний диаметр 10 мм (3/8 дюйма)
- Скорость подачи: > 0,5 м/с (> 1,6 фт/с) согласно EN 25667, ISO 5667 > 0,6 м/с (> 1,9 фт/с) согласно Ö 5893, US EPA

### При установке прибора помните следующее

- Всегда прокладывайте всасывающий трубопровод под уклоном вверх от точки отбора проб к системе пробоотбора.
- Система пробоотбора должна располагаться выше точки отбора проб.
- Не допускайте эффекта сифона.

### Требования к точке отбора проб

- Не подсоединяйте всасывающий трубопровод к системам, находящимся под давлением.
- Используйте всасывающий фильтр, чтобы задерживать песок, абразивные частицы, а также частицы, которые могут вызвать засорение.
- Погружайте всасывающий трубопровод в направлении движения потока.
- Возьмите пробу в характерной точке (турбулентный поток, не непосредственно в нижней части канала).

### Полезные аксессуары

Всасывающий фильтр:

задерживает грубые частицы, а также частицы, которые могут вызвать засорение.

## <span id="page-13-0"></span>4.2 Монтаж

### 4.3 Подключение всасывающего трубопровода

- 1. При установке прибора учитывайте условия установки.
- 2. Откройте крышку прибора с помощью передней защелки.
- 3. Проложите всасывающий трубопровод от точки отбора проб до прибора.
- 4. Привинтите всасывающий трубопровод к шланговому соединению прибора.

### 4.4 Проверки после монтажа

- 1. Убедитесь, что всасывающий трубопровод надежно закреплен.
- 2. Визуально проверьте правильность установки всасывающего трубопровода от точки отбора проб до прибора.
- 3. Убедитесь в том, что поворотный рычаг функционирует должным образом.

# <span id="page-14-0"></span>5 Электрическое подключение

### 5.1 Подключение системы пробоотбора

### LОСТОРОЖНО

#### Прибор под напряжением!

Неправильное подключение может привести к несчастному случаю, в том числе с летальным исходом!

- ‣ Электрическое подключение должно осуществляться только специалистамиэлектротехниками.
- ‣ Электротехник должен предварительно ознакомиться с данным руководством по эксплуатации и следовать всем приведенным в нем указаниям.
- ‣ Перед проведением работ по подключению кабелей убедитесь, что ни на один кабель не подано напряжение.

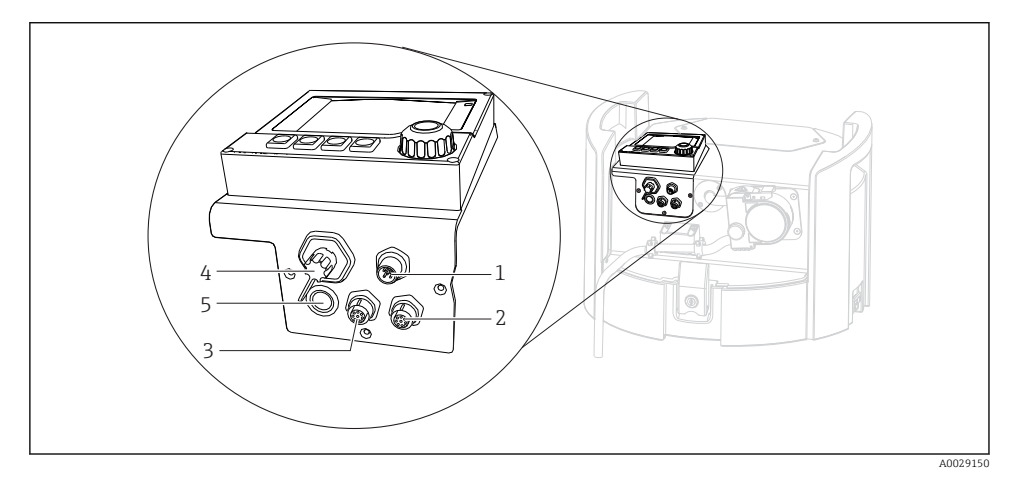

- *3 Электрическое подключение контроллера*
- *1 Гнездо для разъема зарядного устройства*
- *2 Гнездо для разъема датчика M12 (опционально)*
- *3 Гнездо для разъема датчика M12 (опционально)*
- *4 Разъем для сигнального кабеля (опционально)*
- *5 Сервисный интерфейс*

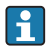

Полярность переключателей не учитывается.

#### 5.1.1 Замена аккумулятора

#### УВЕДОМЛЕНИЕ

#### Дефектные аккумуляторы

В случае полной разрядки аккумуляторы могут быть повреждены.

‣ Чтобы предотвратить полную разрядку, переведите переключатель в положение OFF («Выкл.»).

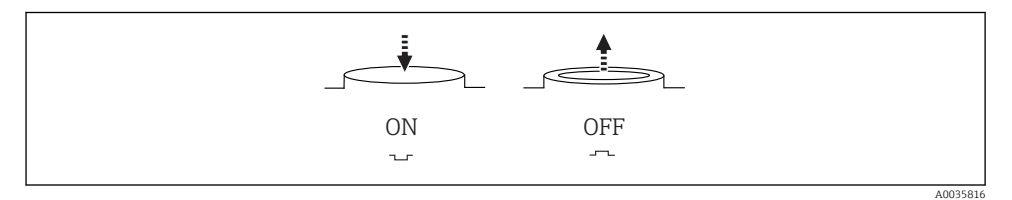

 *4 Положение переключателя*

Перед первым вводом в эксплуатацию зарядите аккумулятор. Полная зарядка аккумулятора занимает примерно 5 часов. Подробную информацию о зарядном устройстве см. в руководстве к зарядному устройству.

- ‣ Подключите прибор с помощью вилки к сетевому напряжению.
	- Зарядка аккумулятора начнется сразу после подключения блока питания, независимо от положения переключателя.

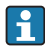

Аккумулятор следует заменять только на аккумулятор типа Panasonic LC-R127R2PG1.

#### Подключение зарядного устройства, если аккумуляторы установлены

Штепсель зарядного устройства должен быть легко доступным, чтобы устройство можно было легко отсоединить от электропитания.

‣ Подключите зарядное устройство к разъему (пункт 1). Если аккумулятор заряжен не полностью, он будет заряжен с помощью устройства.

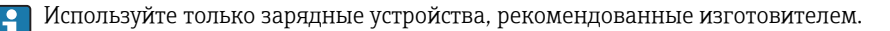

#### Подключение зарядного устройства, если аккумуляторы сняты

Для зарядки снятых аккумуляторов необходим переходный кабель (номер принадлежности: 71111882) для подключения к зарядному устройству.

### 5.1.2 Снятие крышки

#### LОСТОРОЖНО

#### Прибор находится под напряжением

Неправильное подключение может привести к травмам или смерти.

‣ Если подключено зарядное устройство, отсоедините его от источника питания.

<span id="page-16-0"></span>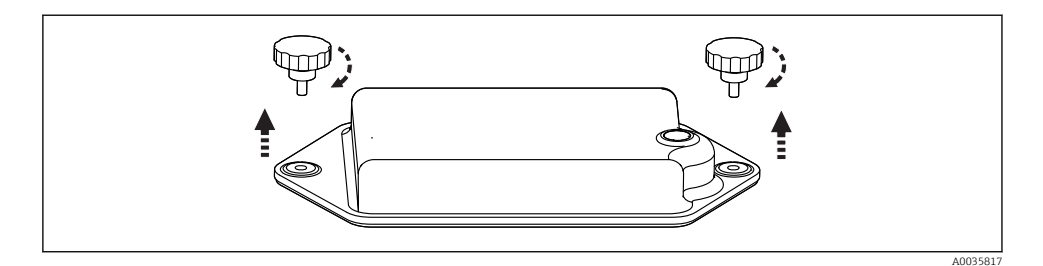

- 1. Выверните оба крепежных винта.
- 2. Снимите крышку аккумуляторного отсека.
- 3. Снимите старые аккумуляторы и отсоедините вставные клеммы.
- 4. Подключите новые аккумуляторы (обращайте внимание на полярность).
- 5. Вставьте новые аккумуляторы и закрепите крышку аккумуляторного отсека.

### 5.2 Подключение блоков и датчиков

### 5.3 Назначение клемм для входного/выходного сигналов

#### Входные сигналы

- 2 аналоговых сигнала 0/4 20 мА (дополнительно)
- 2 двоичных сигнала > длительность или фронт импульса 100 мс (дополнительно) Сигналы цифровых датчиков с протоколом Memosens (дополнительно)

#### Выходные сигналы

2 двоичных сигнала > длительность или фронт импульса 1 с (дополнительно)

2 токовых выхода 0/4 – 20 мА (дополнительно)

#### <span id="page-17-0"></span>Подключение сигнального кабеля (опционально) 5.4

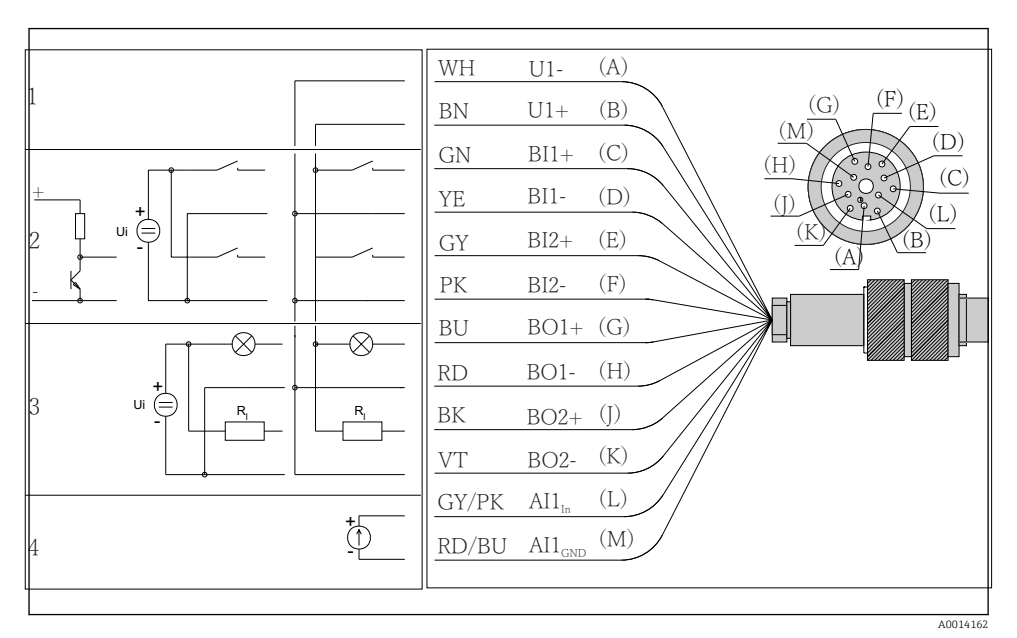

图 5 Назначение клемм и электрическая схема сигнального кабеля (версия КЗ)

- $\mathbf{1}$ Вспомогательное напряжение U: 24 В макс. 30 мА ток нагрузки
- $\overline{a}$ Двоичные входы BI: > 20 мс, только очень низкое напряжение Ui £ 30 В пост, тока
- $\overline{3}$ Двоичные выходы BO: только очень низкое напряжение Ui £ 30 В пост. тока, макс. ток при использовании вспомогательного напряжения из внеш. источника (макс. 200 мА)
- $\overline{4}$ Аналоговый вход AI: 0 - 20 мА, 4 - 20 мА

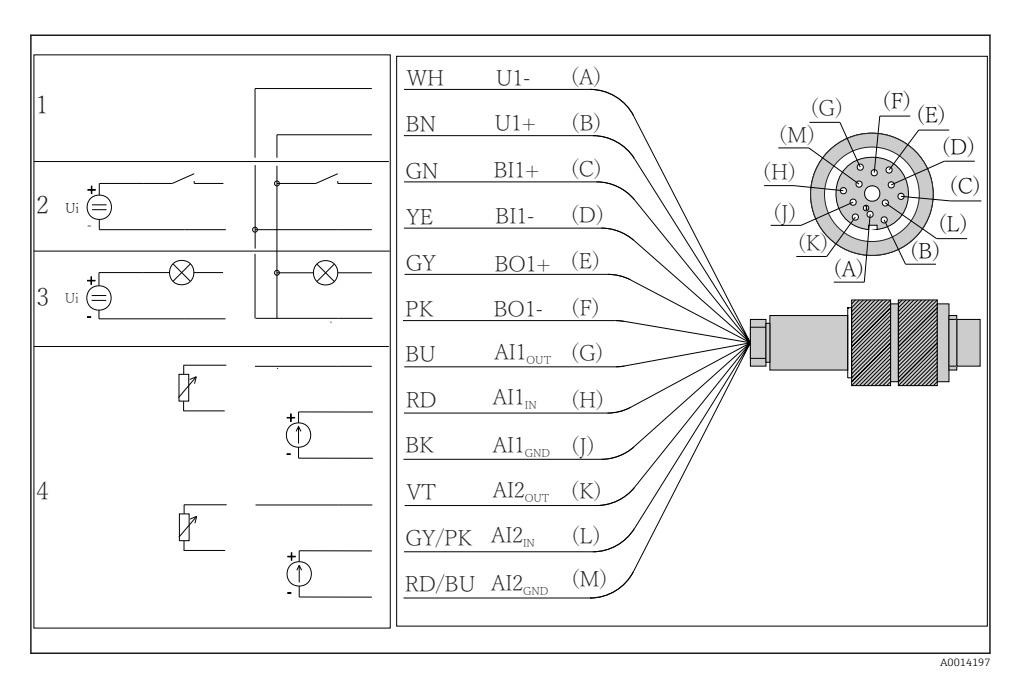

 *6 Назначение клемм и электрическая схема сигнального кабеля (версия K4)*

- *1 Вспомогательное напряжение U: 24 В макс. 30 мА ток нагрузки*
- *2 Двоичный вход BI: > 20 мс, только очень низкое напряжение Ui £ 30 В пост. тока*
- *3 Двоичный выход BO: только очень низкое напряжение Ui £ 30 В пост. тока, макс. ток при использовании вспомогательного напряжения из внеш. источника (макс. 200 мА)*
- *4 Аналоговые входы AI: 0 20 мА, 4 20 мА*

<span id="page-19-0"></span>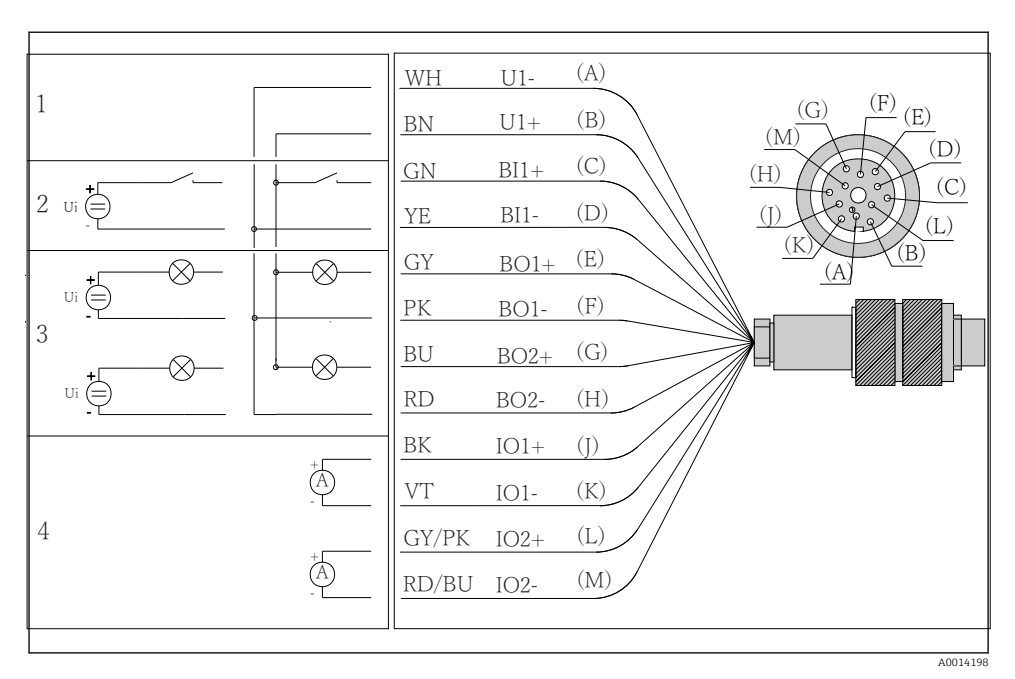

 *7 Назначение клемм и электрическая схема сигнального кабеля (версия K5)*

- *1 Вспомогательное напряжение U: 24 В макс. 30 мА ток нагрузки*
- *2 Двоичный вход BI: > 20 мс, только очень низкое напряжение Ui £ 30 В пост. тока*
- *3 Двоичный выход BO: только очень низкое напряжение Ui £ 30 В пост. тока, макс. ток при использовании вспомогательного напряжения из внеш. источника (макс. 200 мА)*
- *4 Аналоговые входы AI: 0 20 мА, 4 20 мА*

### 5.5 Обеспечение степени защиты

Для использования поставляемого прибора по назначению допускаются и являются необходимыми только механические и электрические соединения, описанные в данном документе.

‣ Соблюдайте осторожность при выполнении работ.

Отдельные типы защиты, сертифицированные для данного изделия (класс защиты (IP), электробезопасность, устойчивость к электромагнитным помехам) не гарантируются в следующих случаях .

- Крышки не закрыты.
- Используются блоки питания не из комплекта поставки.
- Кабельные уплотнения недостаточно плотно затянуты (для обеспечения подтвержденного класса защиты IP необходимо затягивать моментом 2 Нм (1,5 фунт сила фут)).
- Используются кабели, диаметр которых не соответствует кабельным уплотнениям.
- Блоки недостаточно прочно закреплены.
- Недостаточно прочно закреплен дисплей (возникает риск проникновения влаги вследствие негерметичного уплотнения).
- Ослаблены или недостаточно закреплены кабели/концы кабелей.
- Внутри прибора оставлены оголенные жилы кабелей.

## <span id="page-21-0"></span>5.6 Проверки после подключения

## LОСТОРОЖНО

#### Ошибки подключения

Безопасность людей и точки измерения находится под угрозой! Изготовитель не несет ответственности за ошибки, вызванные невыполнением указаний настоящего руководства по эксплуатации.

‣ Прибор может быть введен в эксплуатацию только в том случае, если на все приведенные вопросы был получен утвердительный ответ.

Состояние прибора и соответствие требованиям:

‣ На приборе и кабелях отсутствуют внешние повреждения?

Электрическое подключение:

- ‣ Подключенные кабели не натянуты?
- ‣ Проложенные кабели не перекрещиваются и не образуют петли?
- ‣ Сигнальные кабели правильно подключены в соответствии с электрической схемой?
- ‣ Все ли вставные клеммы надежно закреплены?
- ‣ Все ли провода надежно закреплены в кабельных зажимах?

<span id="page-22-0"></span>6 Опции управления

# 6.1 Обзор

### 6.1.1 Дисплей и элементы управления

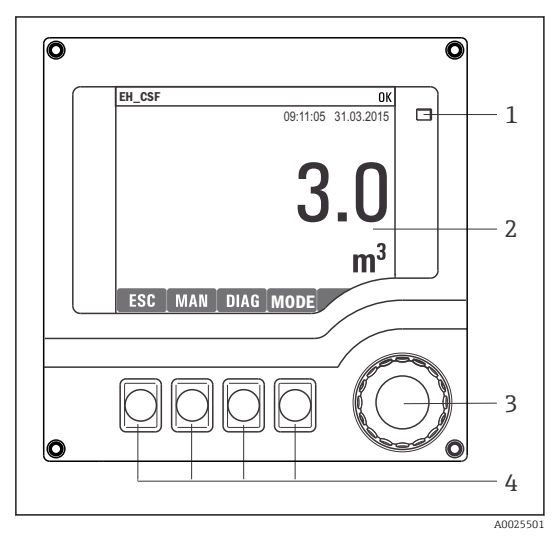

- *Светодиод*
- *2 Дисплей (при появлении сбоя – красный*
- *3 фон)*

*1*

*4 Навигатор (функции быстрой коммутации/манипулятора и нажатия/ удержания) Сенсорные кнопки (функции зависят от меню)*

 *8 Обзор процесса управления*

### 6.1.2 Дисплей

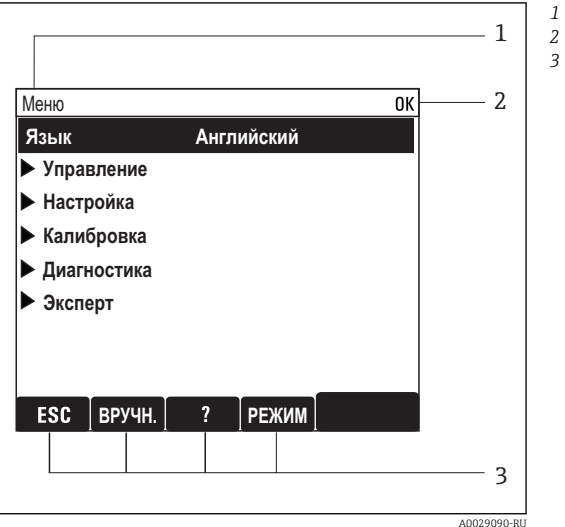

- *Путь меню и/или обозначение прибора*
- *Отображение состояния*
- *Назначение сенсорных кнопок, например : ESC: выход или прерывание процесса отбора проб;*

*MAN: ручной отбор проб;*

*?: Справка (если доступна); MODE: перевод прибора в режим*

*резервирования или отмены программы.*

 *9 Дисплей (пример)*

## <span id="page-24-0"></span>6.2 Доступ к меню управления при помощи местного дисплея

### 6.2.1 Концепция управления

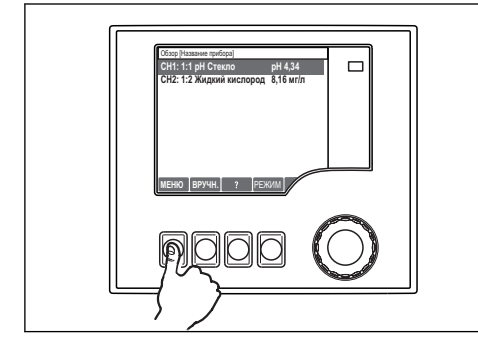

*Нажатие сенсорной кнопки: непосредственный выбор меню*

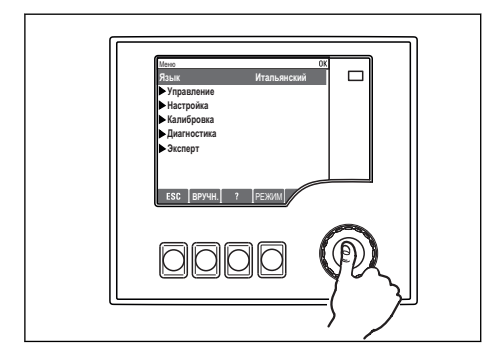

*Нажатие кнопки навигатора: запуск функции*

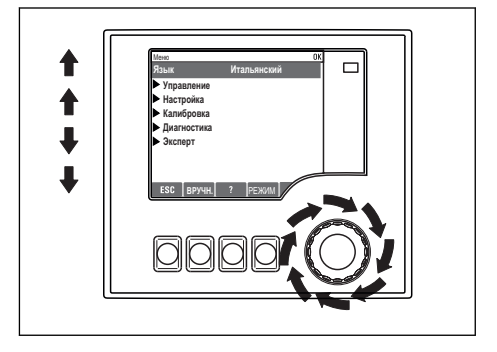

*Поворот кнопки навигатора: перемещение курсора в меню*

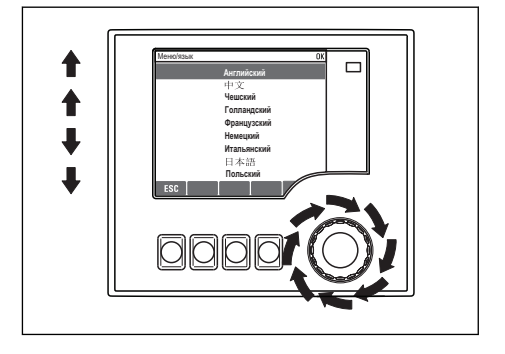

*Поворот кнопки навигатора: выбор значения (например, из списка)*

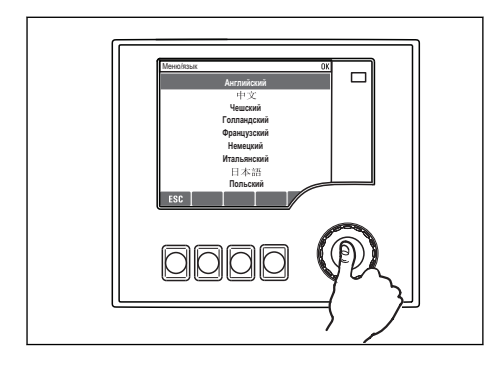

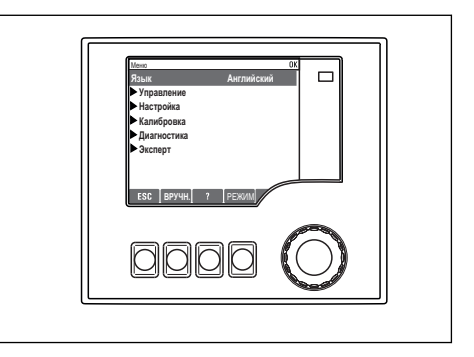

*Нажатие кнопки навигатора: принятие нового значения*

 *Принятие нового значения*

#### 6.2.2 Блокировка/разблокировка кнопок управления

#### Блокировка кнопок управления

- ‣ Нажмите и удерживайте кнопку более 2 с.
	- Отображается контекстное меню блокирования рабочих клавиш.

Вы можете блокировать рабочие клавиши с использованием или без использования пароля. «С паролем» означает, что вы можете снова разблокировать рабочие клавиши, только введя верный пароль. Пароль задается здесь: МенюНастрОбщие настройкиРасшир. настройкиУправл. даннымиИзм. пароль блокир.

- ‣ Выберите, хотите ли Вы или нет использовать пароль для блокирования.
	- Клавиши блокированы. Данные ввести более невозможно. На экранной кнопочной панели появится символ  $\bigcap$ .
- 

На заводе-изготовителе был настроен пароль по умолчанию 0000. Не забудьте записать новый пароль, так как в противном случае разблокировать клавиатуру будет невозможно.

#### Разблокировка кнопок управления

- 1. Нажмите и удерживайте кнопку более 2 с.
	- Отображается контекстное меню разблокирования рабочих клавиш.
- 2. Выберите Ключ расблокиров.
	- Клавиши разблокируются сразу же, если вы не заблокировали их при помощи пароля. В противном случае отобразится запрос на ввод вашего пароля.
- <span id="page-26-0"></span>3. Только для случая защиты паролем вспомогательной клавиатуры: введите верный пароль.
	- Клавиши разблокированы. Возможно снова получить доступ ко всем операциям на местах. Символ  $\bigoplus$  более не отображается на экране.

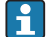

На заводе-изготовителе был настроен пароль по умолчанию 0000. Не забудьте записать новый пароль, так как в противном случае разблокировать клавиатуру будет невозможно.

## 6.3 Опции настройки

### 6.3.1 Только дисплей

- Возможен лишь просмотр значений, но не их изменение.
- Типичные значения, доступные только для чтения: данные датчиков и системная информация
- Пример: Меню/Настр/Входы/../Тип датчика

#### 6.3.2 Списки выбора

- На дисплее появляется список вариантов. В некоторых случаях появляется несколько полей выбора.
- Как правило, выбирается один вариант; в редких случаях выбирается несколько вариантов.
- Пример: Меню/Настр/Общие настройки/Ед.измер.темп.

#### 6.3.3 Числовые значения

- Необходимо изменить значение переменной.
- Минимальное и максимальное значения этой переменной отображаются на дисплее.
- Выполните настройку значения в этих пределах.
- Пример: Меню/Управл./Дисплей/Контраст

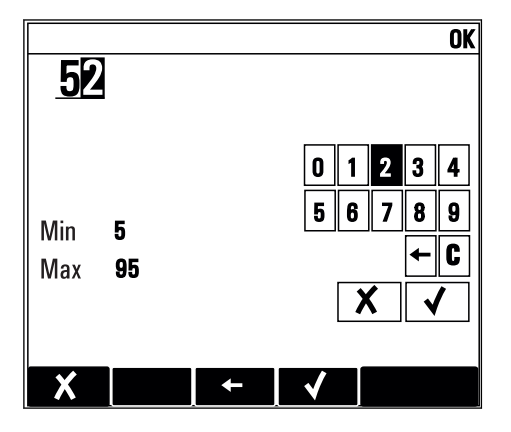

### 6.3.4 Действия

- Инициирование действия осуществляется с использованием соответствующей функции.
- $\blacksquare$  Действие можно определить по находящемуся перед ним символу:  $\triangleright$ .
- Примеры стандартных действий:
	- Удаление записей в журнале;
	- Сохранение или загрузка конфигураций.
	- Запуск программ очистки.
- Примеры стандартных действий:
	- Запуск программы отбора проб;
	- Запуск отбора проб вручную;
	- Сохранение или загрузка конфигураций.
- Пример: Меню/Ручной пробоотбор/Зап.пробоотбора

#### 6.3.5 По желанию пользователя

- Необходимо присвоить отдельное назначение.
- Введите текст. Для этого в редакторе можно использовать различные символы (буквы в верхнем и нижнем регистре, цифры и специальные символы).
- Сенсорные кнопки позволяют выполнять следующие действия:
	- Отменять ввод без сохранения данных  $(x)$ ;
	- Удалять символ перед курсором  $(x)$ ;
	- Перемещать курсор назад на одну позицию ( $\Longleftarrow$ );
	- $\bullet$  Завершать ввод с сохранением  $(\checkmark)$ .
- Пример: Меню/Настр/Общие настройки/Обознач. прибора

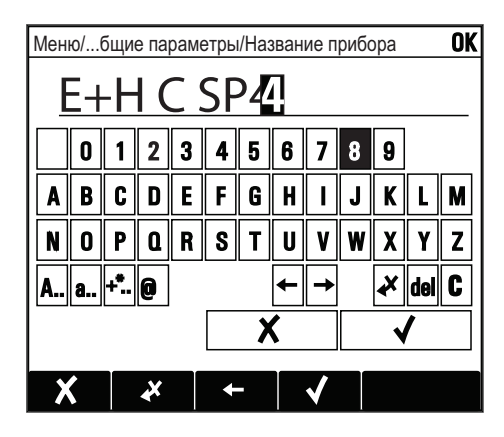

#### 6.3.6 Таблицы

- Таблицы служат для отображения математических функций или ввода нерегулярных интервалов отбора проб.
- Для редактирования таблицы перемещайтесь по строкам и столбцам посредством навигатора и изменяйте значения в ячейках.
- Для редактирования доступны только числовые значения. Контроллер автоматически обрабатывает единицы измерений.
- Можно добавлять строки в таблицу ( INSERT) или удалять строки из таблицы ( DEL).
- Затем сохраните таблицу (SAVE).
- Кроме того, можно в любой момент отменить ввод, используя сенсорную кнопку  $\boldsymbol{\mathsf{X}}$ .
- Пример: Меню/Настр/Входы/pH/Комп.среды

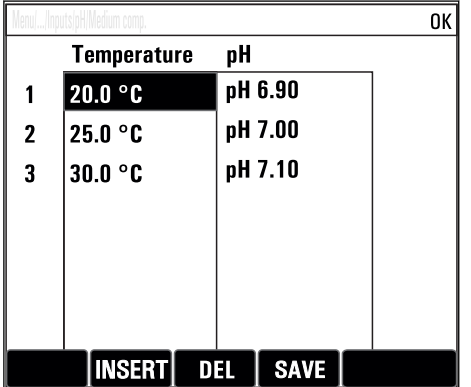

# <span id="page-29-0"></span>7 Ввод в эксплуатацию

### 7.1 Функциональная проверка

### LОСТОРОЖНО

#### Неправильное подключение, неправильное сетевое напряжение

Угроза безопасности персонала и сбои в работе прибора!

- ‣ Убедитесь в правильности всех соединений и их соответствии электрической схеме.
- ‣ Удостоверьтесь в том, что сетевое напряжение соответствует напряжению, указанному на заводской табличке.

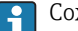

Сохранение изображения на дисплее в виде снимков экрана

При помощи локального дисплея можно в любой момент сделать снимок экрана и сохранить его на SD-карту.

- 1. Вставьте SD-карту в слот для SD-карты на базовом модуле.
- 2. Нажмите клавишу навигатора и удерживайте ее нажатой не менее 3 секунд.
- 3. В контекстном меню выберите опцию "Screenshot" (Снимок экрана).
	- Текущий экран сохраняется на SD-карту в папку "Screenshots" (Снимки экрана) в виде графического файла (bitmap).

### 7.2 Включение измерительного прибора

Прибор поставляется со встроенным перезаряжаемым аккумулятором. Переключатель на крышке аккумуляторного отсека переведен в положение OFF («Выкл.»).

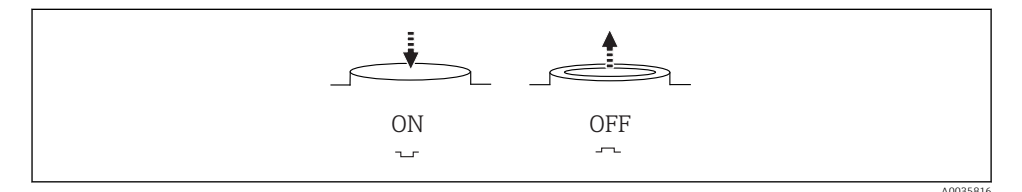

 *10 Положение переключателя*

- 1. Перед первым вводом в эксплуатацию зарядите аккумуляторы, подключив блок питания.
	- Зарядка аккумулятора начнется сразу после подключения блока питания, независимо от положения переключателя. Полная зарядка аккумулятора занимает примерно 5 часов. Подробную информацию о зарядном устройстве см. в руководстве к зарядному устройству.
- 2. После того как процесс зарядки завершится, нажмите переключатель на крышке аккумуляторного отсека, чтобы перевести его в положение ON («Вкл.»).
	- Преобразователь запустится.
- 3. Дождитесь окончания процесса загрузки.

<span id="page-30-0"></span>Отсоединение аккумуляторов при бездействующей системе пробоотбора

- Переведите переключатель на крышке аккумуляторного отсека в положение ОFF  $($ «Выкл.»).
	- $\overline{\phantom{a}}$ Нахождение переключателя в положении ОFF («Выкл.») обеспечивает надежную и эффективную зашиту от полной разрядки (и. следовательно, непоправимого повреждения аккумулятора).

#### $73$ Настройка языка управления

#### Настройка языка

Закройте крышку корпуса и затяните ее винты, если это еще не выполнено.

- Полключите аккумуляторную батарею (см. раздел «Электрическое подключение»).  $1<sup>1</sup>$ 
	- Дождитесь окончания инициализации.
- 2. Нажмите сенсорную кнопку MENU . Настройте требуемый язык в верхнем пункте меню.
	- $\overline{\phantom{a}}$ Прибором можно будет управлять на выбранном языке.

#### 74 Конфигурирование измерительного прибора

#### $7.4.1$ Начальный экран

На начальном экране можно увидеть следующие пункты меню и кнопки:

- Выб. прогр. пробоотборы
- Ред. программу %0V<sup>1)</sup>
- $\bullet$  Зап.программы %0V<sup>1)</sup>
- $\blacksquare$  MENII
- $-MAN$
- $MFASTAS$
- $\blacksquare$  MODE

 $1)$ «%0V» означает текст, который зависит от контекста. Текст автоматически генерируется программным обеспечением и вставляется вместо %0V.

Ī

### 7.4.2 Поведение дисплея

## Меню/Управл./Дисплей

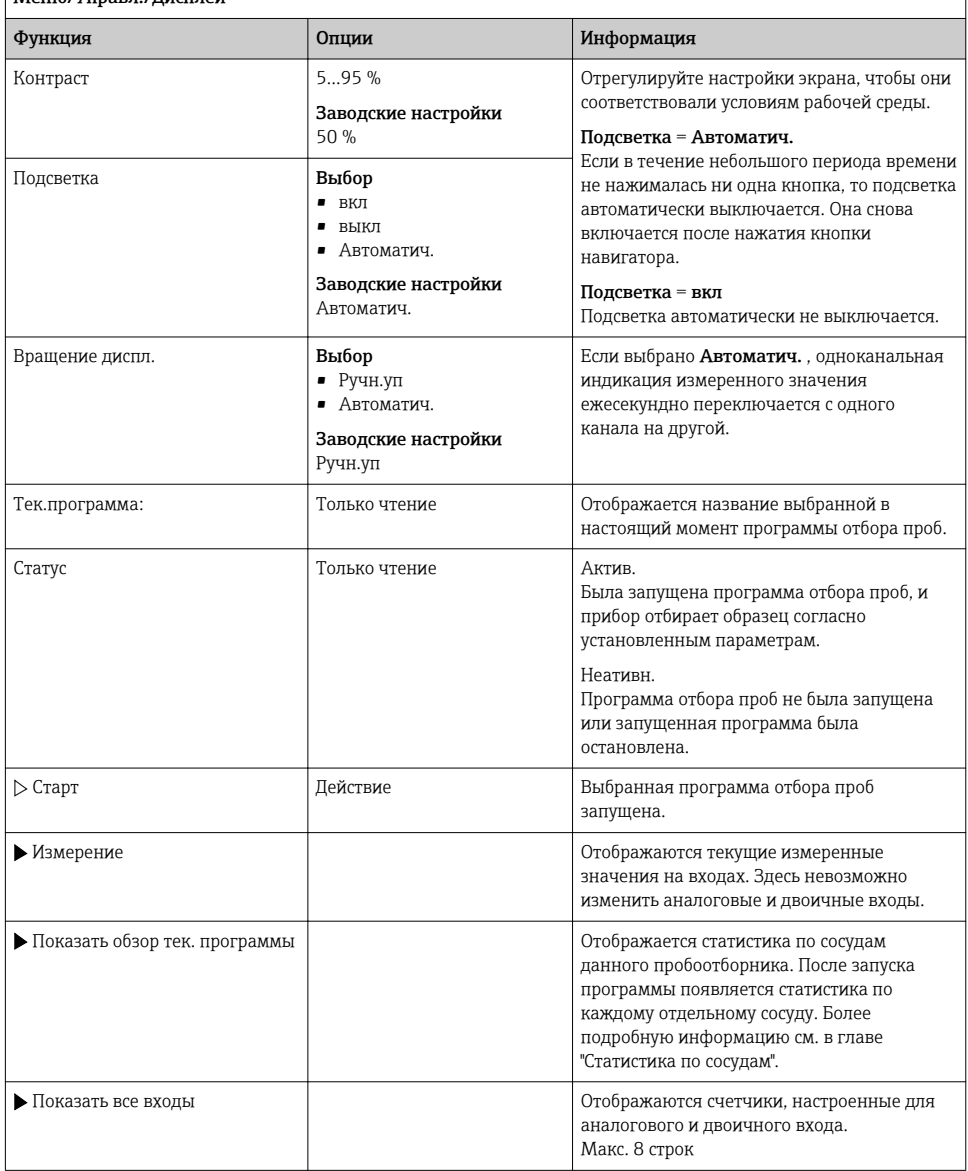

Ĭ.

### 7.4.3 Пользовательск.настройка экрана

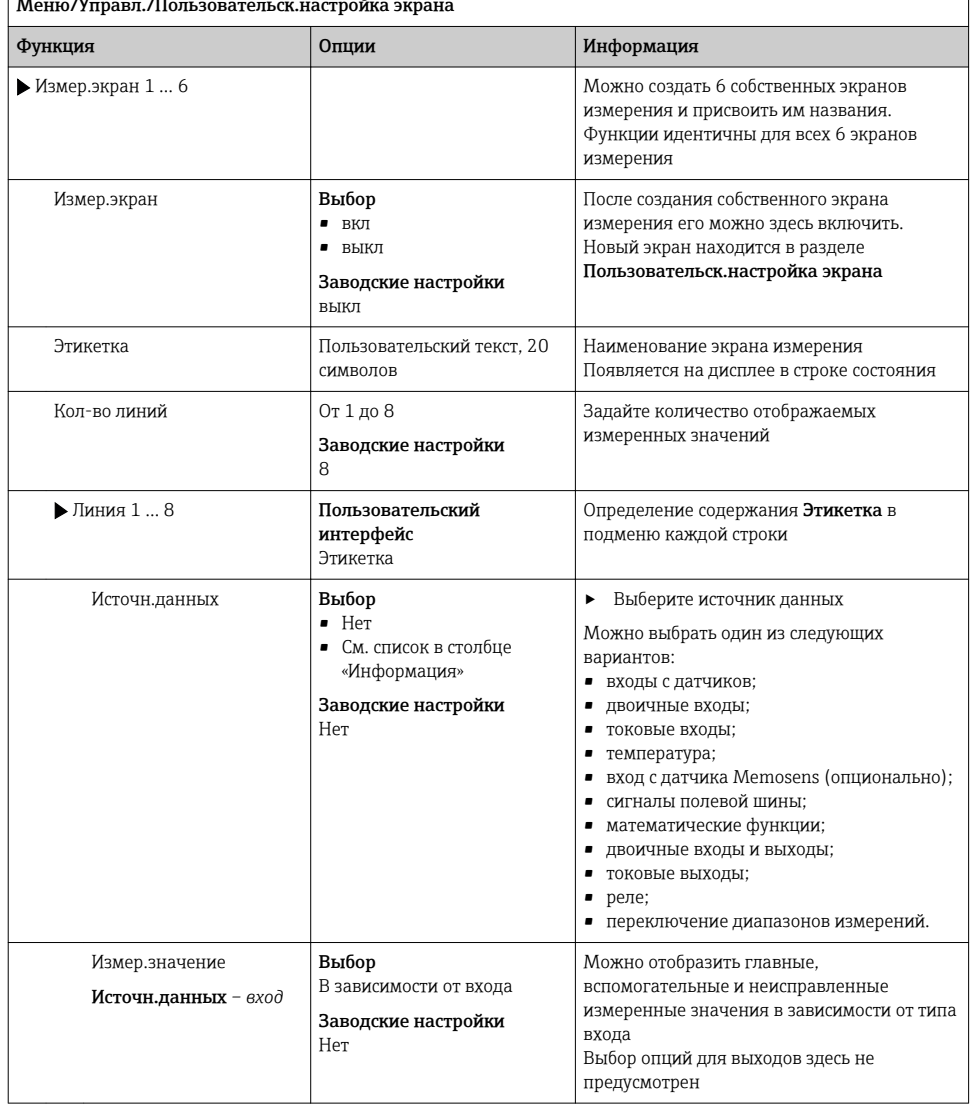

 $\Gamma$ Меню/Управл./Пользовательск.настройка экрана

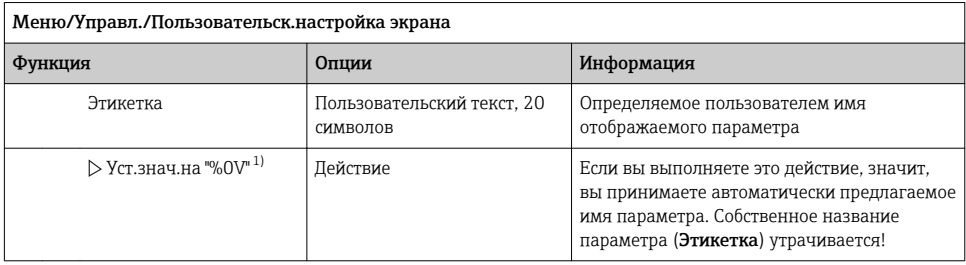

 $1)$ "%0V" означает текст, который зависит от контекста. Этот текст автоматически генерируется программным обеспечением и подставляется вместо %0V. В простейших ситуациях сгенерированный текст представляет собой, к примеру, название измерительного канала.

#### 744 Основные настройки

#### Установка базовых параметров настройки

- $1.$ Переключитесь в Настр/Базов.настр.
	- Выполните следующие настройки.
- Обознач. прибора: присвойте прибору любое имя на выбор (макс. 32 символа).  $2^{1}$
- 3. Устан. даты: при необходимости скорректируйте установленную дату.
- 4. Устан. времени: при необходимости скорректируйте установленное время.
- Кол-во бутылок: при необходимости скорректируйте количество сосудов.  $5.$
- Объем бутылок: при необходимости скорректируйте объем сосудов.  $6<sup>1</sup>$ 
	- При ускоренном вводе в эксплуатацию дополнительные параметры настройки выходов и т. д. можно игнорировать. Эти настройки можно выполнить позже в специальных меню.
- $7<sup>1</sup>$ Для возврата в обзорный режим дисплея: нажмите сенсорную кнопку ESC и удерживайте ее в течение, по крайней мере, одной секунды.
	- Система отбора проб будет функционировать в соответствии с базовыми параметрами настройки.

Для настройки важнейших параметров входов и выходов непосредственно в меню Базов.настр:

• Выполните настройку токовых входов, датчиков предельного уровня, циклов очистки и диагностики прибора со следующими подменю.

### 7.4.5 Программы отбора проб

#### Различие между типами программ

В таблице ниже приведен обзор различий между базовой, стандартной и расширенной программами.

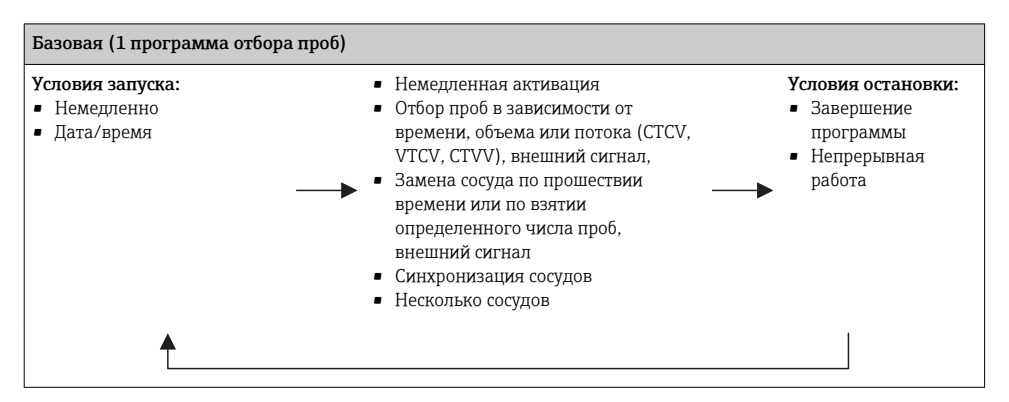

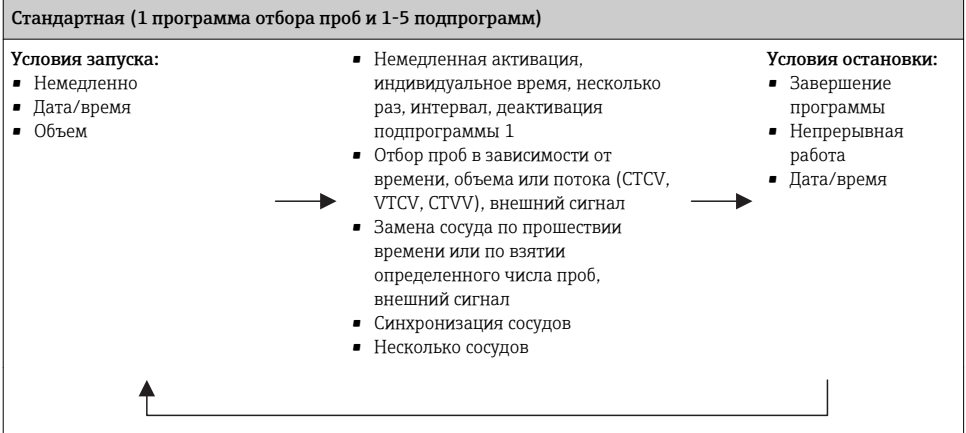

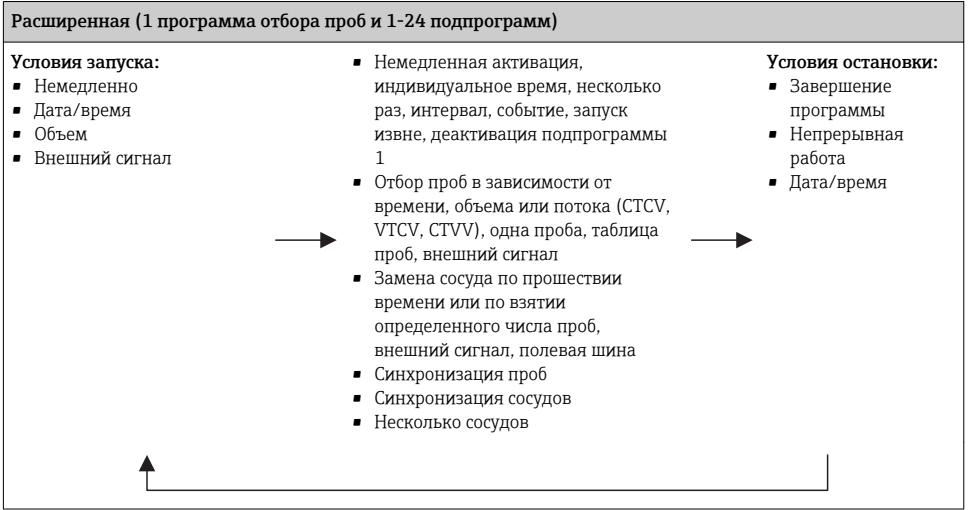

#### Ручной отбор проб

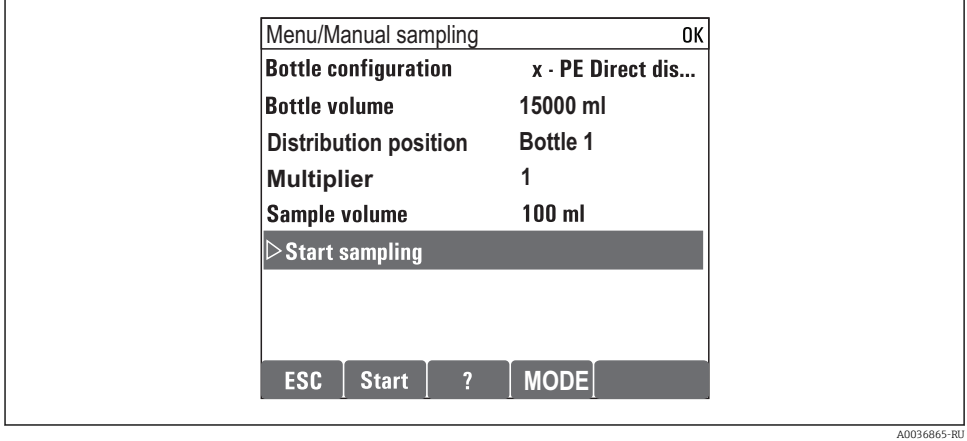

- 1. Ручной отбор проб запускается кнопкой MAN. При этом приостанавливается любая выполняющаяся в данный момент программа.
	- Отображается текущая конфигурация сосуда и фактический объем проб. Можно выбрать положение распределителя. В перистальтических системах также можно изменить объем проб. В вакуумных системах множитель отдельной взятой вручную пробы может быть задан в параметре Множитель. Диапазон регулировки параметра Множитель составляет от 1 до 50.

#### 2. Выберите Зап.пробоотбора

- Открывается новое окно, в котором отображается ход выполнения процесса отбора проб.
- 3. После ручного отбора проб можно отобразить действующую программу и продолжить ее выполнение с помощью кнопки ESC.
	- Объем проб для ручного отбора не учитывается при расчете объема сосуда.

#### Программирование автоматического отбора проб

Создание простой программы отбора проб в общем обзоре в меню Выб. прогр. пробоотборы/Нов/Основ или в меню Меню/Настр/Прогр.пробоотбора/Настр. прогр./Нов/Основ

- 1. Введите «Имя программы».
- 2. Настройки из Базов.настр для конфигурации сосуда, также индикация объема сосуда.
- 3. Режим пробоотб.=По времени CTCV предустановлено.
- 4. Введите Интервал проботб. .
- 5. Введите Объем пробоотб. проб. (Для исполнения с вакуумным насосом это настраивается в меню Меню/Настр/Общие настройки/Пробоотбор .)
- 6. Выберите Режим замены бут. по взятии определенного числа проб или по прошествии среднего времени для отбора проб.
- Опция «Замена сосуда через заданный интервал», позволяет ввести интервал замены и синхронизацию сосудов (нет, время замены 1-го сосуда, 1-е время замены + количество сосудов). Описание можно найти в разделе «Синхронизация сосудов».
- Опция «Замена сосуда через заданный интервал», позволяет выбрать ÷ синхронизацию сосудов до появления условия запуска (нет, время замены 1-го сосуда, 1-е время замены + количество сосудов). Описание можно найти в разделе «Синхронизация сосудов».
- 1. Для опции Различ. бутылки введите количество сосудов, в которые будет распределяться взятая проба.
- 2. Услов. запуска: немедленно или после даты/времени.
- 3. Условия остан.: после завершения программы или непрерывная работа.
- 4. При нажатии SAVE происходит сохранение программы и завершение ввода данных.
	- Пример:

 $\overline{a}$ 

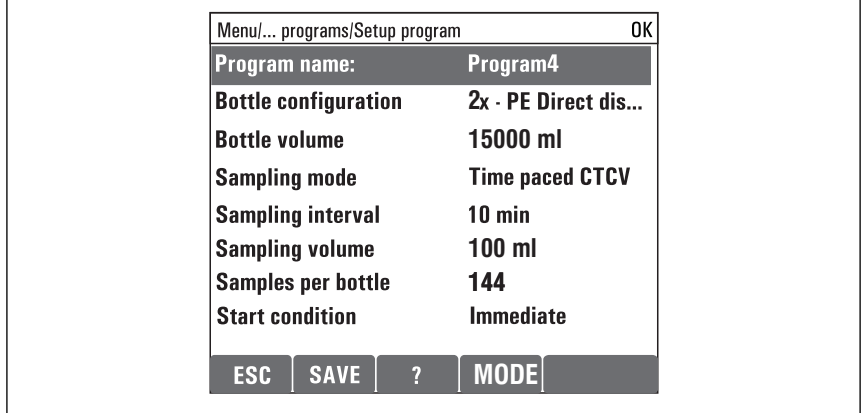

A0029242-RU

Программу можно запускать.

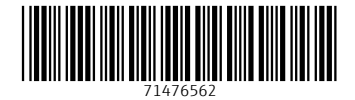

www.addresses.endress.com

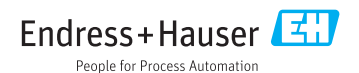